## Para ATUALIZAR a senha do FPE no sistema ERP-THEMA

Quando o usuário alterar a senha no FPE, deve ser alterada no ERP consequentemente, para alterar a senha deve-se ir:

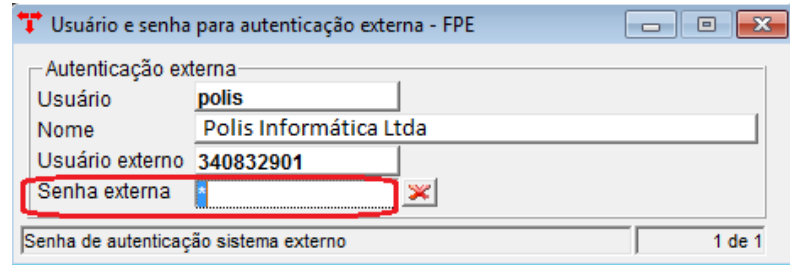

## Menu/Utilitários/ Usuário e senha para autenticação externa – FPE

- No campo "Senha Externa" informar a nova senha (senha do FPE) e após CONFIRMAR  $\blacktriangledown$